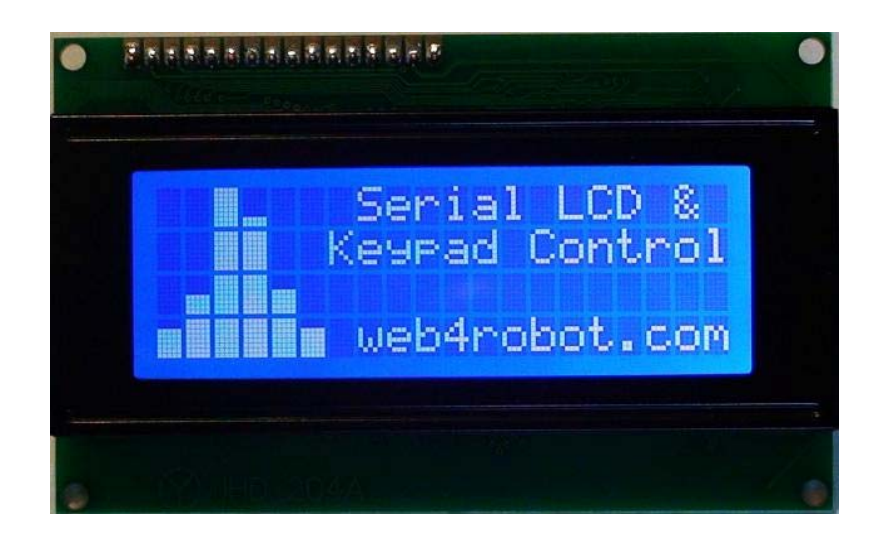

# **LCD Module with I2C / Serial Interface and Keypad Control «LCD I2C/Serial»**

**User's Guide** 

**Copyright © 2008 IMS** 

## **CONTENTS**

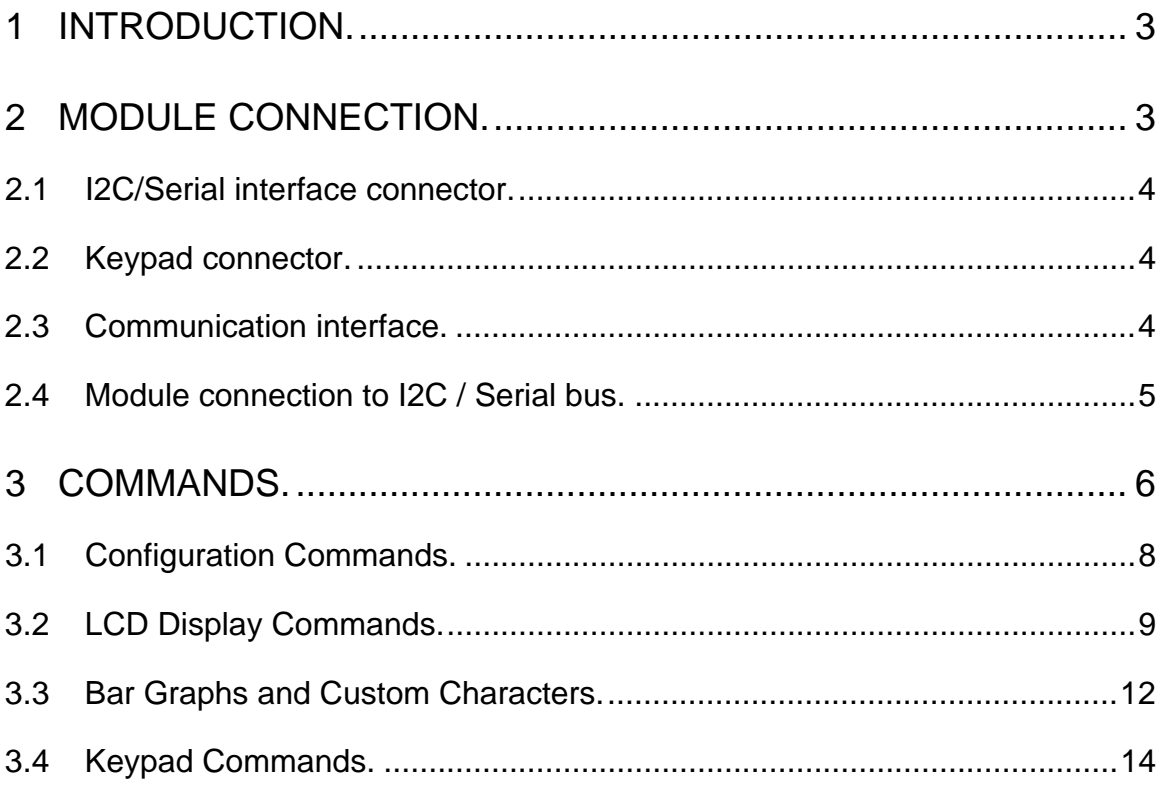

#### **Copyrights**

This documentation is copyright 2008 by IMS, LLC. By downloading or obtaining a printed copy of this documentation or software you agree that it is to be used exclusively with IMS products. Any other uses are not permitted and may represent a violation of IMS copyrights, legally punishable according to Federal copyright or intellectual property laws.

#### **Disclaimer of Liability**

IMS, LLC is not responsible for special, incidental, or consequential damages resulting from any breach of warranty, or under any legal theory, including lost profits, downtime, goodwill, damage to or replacement of equipment or property, or any costs of recovering, reprogramming, or reproducing any data stored in or used with IMS products. IMS is also not responsible for any personal damage, including that to life and health, resulting from use of any of our products.

# **1 Introduction.**

The I2C and serial display module provides easy operation of a standard character LCD display. The simple command structure allows text and bar graphs to be displayed on the screen. Provision is made for up to 8 user-defined characters. The module includes also 8 bits digital port to connect the 4x4 matrix keypad, 8 separate buttons or 8 digital inputs/outputs. The LDC backlight and contrast may be adjusted under program control to compensate for differing lighting conditions and viewing angles.

The module supports 2 interfaces:

- I2C slave interface
- Serial TTL interface

#### **The module has the following features:**

- Communicate over I2C or Serial TTL interface with software controlled speed
- 32 Byte buffer for messages received via communication interface
- Up to 8 custom characters can be defined
- Built in commands for drawing Bar Graphs
- User configurable start up screen
- LCD Backlighting controlled via software, has 254 brightness levels
- LCD Contrast controlled via software, has 254 contrast levels
- 8 bits digital port to connect the matrix keypad up to 16 keys (4 rows by 4 columns), 8 separate buttons or 8 digital inputs/outputs.
- Save the basic settings in module internal EEPROM

# **2 Module connection.**

The module has 3 connectors: LCD, I2C/Serial interface and keypad connector.

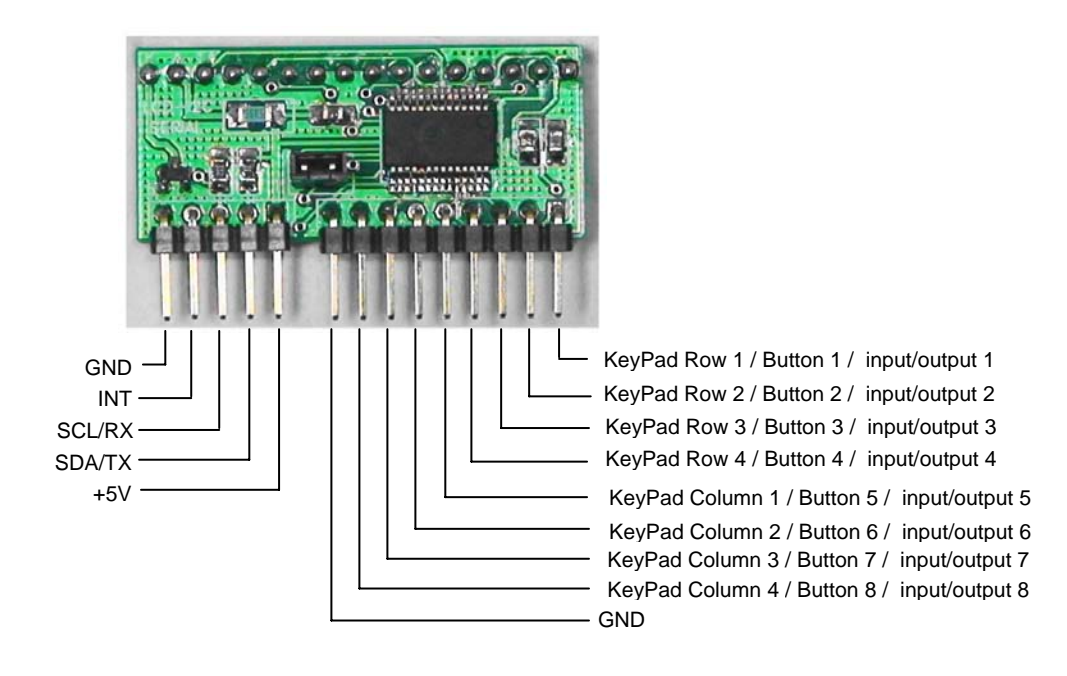

# **2.1 I2C/Serial interface connector.**

Table 2.1 shows the connector pin assignments.

Table 2.1

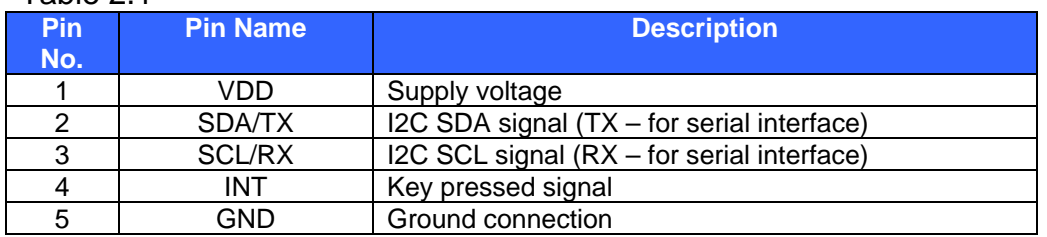

# **2.2 Keypad connector.**

Table 2.2 shows the connector pin assignments.

Table 2.2

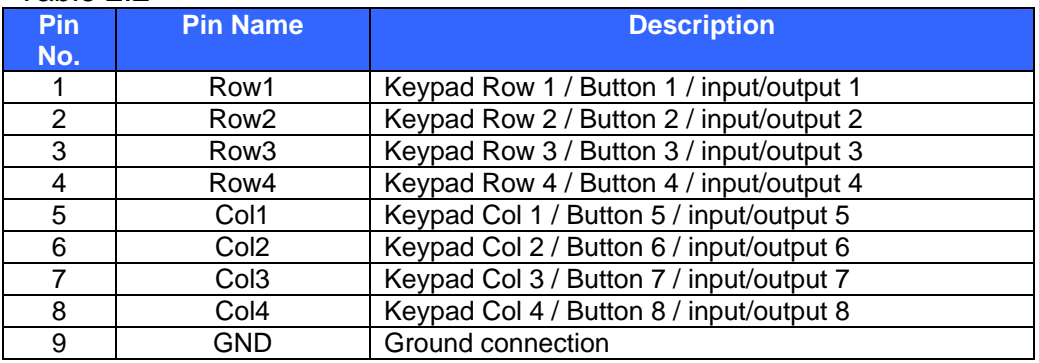

# **2.3 Communication interface.**

The device supports 2 interfaces:

- I2C slave interface
- Serial TTL interface

## **I2C Slave Interface**

Industry standard Philips I<sup>2</sup>C bus compatible interface. Data rate 100 kbps.

## **Serial Interface**

Baud Rates 2400, 4800, 9600 and 19200 bits per second (default 9600). 8 Bits per character None Parity 1 Stop Bit None Flow Control

**Do NOT connect RS232 directly to the module.** Use a MAX232 chip or equivalent to convert the RS232 levels to 5v.

The communication interface is determined by the states of the single jumper. When the jumper is present (factory default) the module is in serial mode. If the jumper is removed the module is in I2C mode. The mode jumper is only checked as part of the power-up sequence. Once the interface has been changed, the module parameters will restored in DEFAULT values.

To restore the module default parameters (module address, baud rate, contrast, brightness):

- 1. Change the jumper state.
- 2. Power up.
- 3. Power down.
- 4. Change back the jumper state.
- 5. Power up.

# **2.4 Module connection to I2C / Serial bus.**

Each device must have its own unique address (ID). The address range is from 'A' to 'Z' (HEX from 0x41 to 0x5A). Default address shipped from the manufacture is 'L' (0x4C). The address can be easily changed by send the command "Set the new device address".

## **Module connecting to I2C bus.**

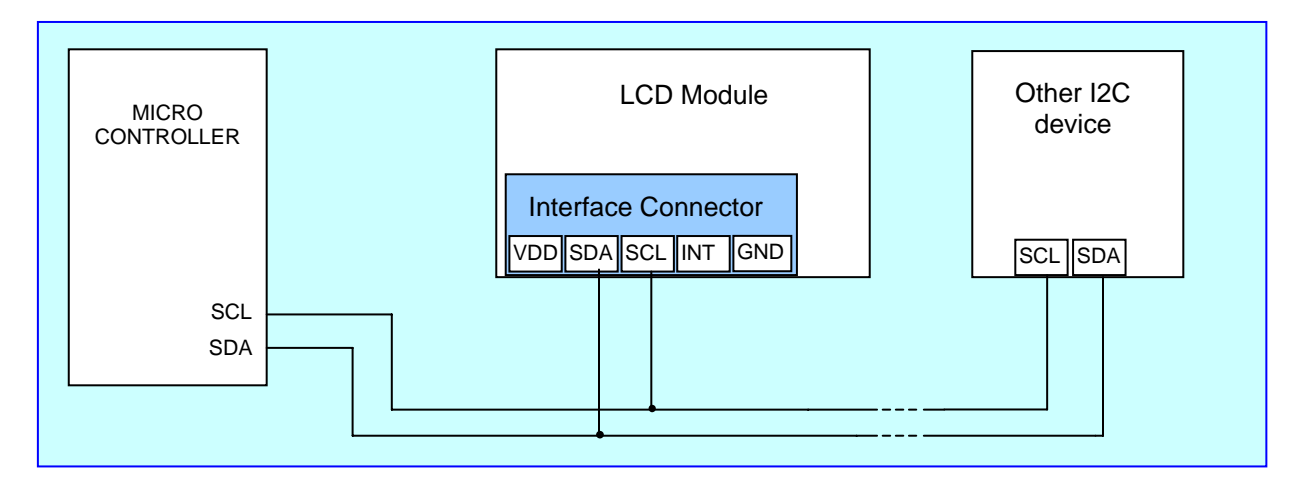

**Module connecting to Serial TTL interface.** 

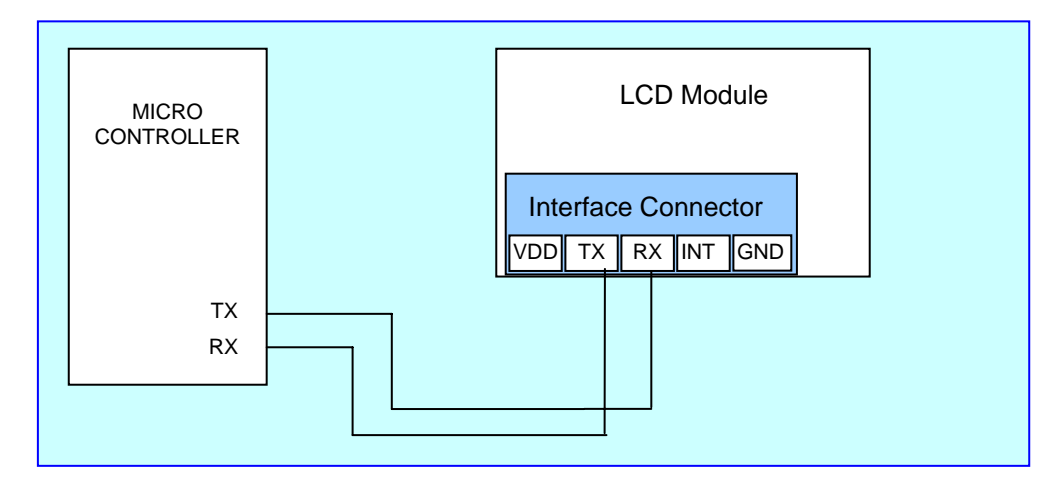

# **3 Commands.**

The module is controlled using ASCII characters. The character decimal 254 (0xFE) is a command prefix. Any data sent to the LCD that is not prefixed by the command prefix (0xFE) will be displays on the LCD.

LCD includes a built-in 5 x 7 dot matrix font with the full range of ASCII characters plus a variety of extended characters, as shown in Figure 3-1.

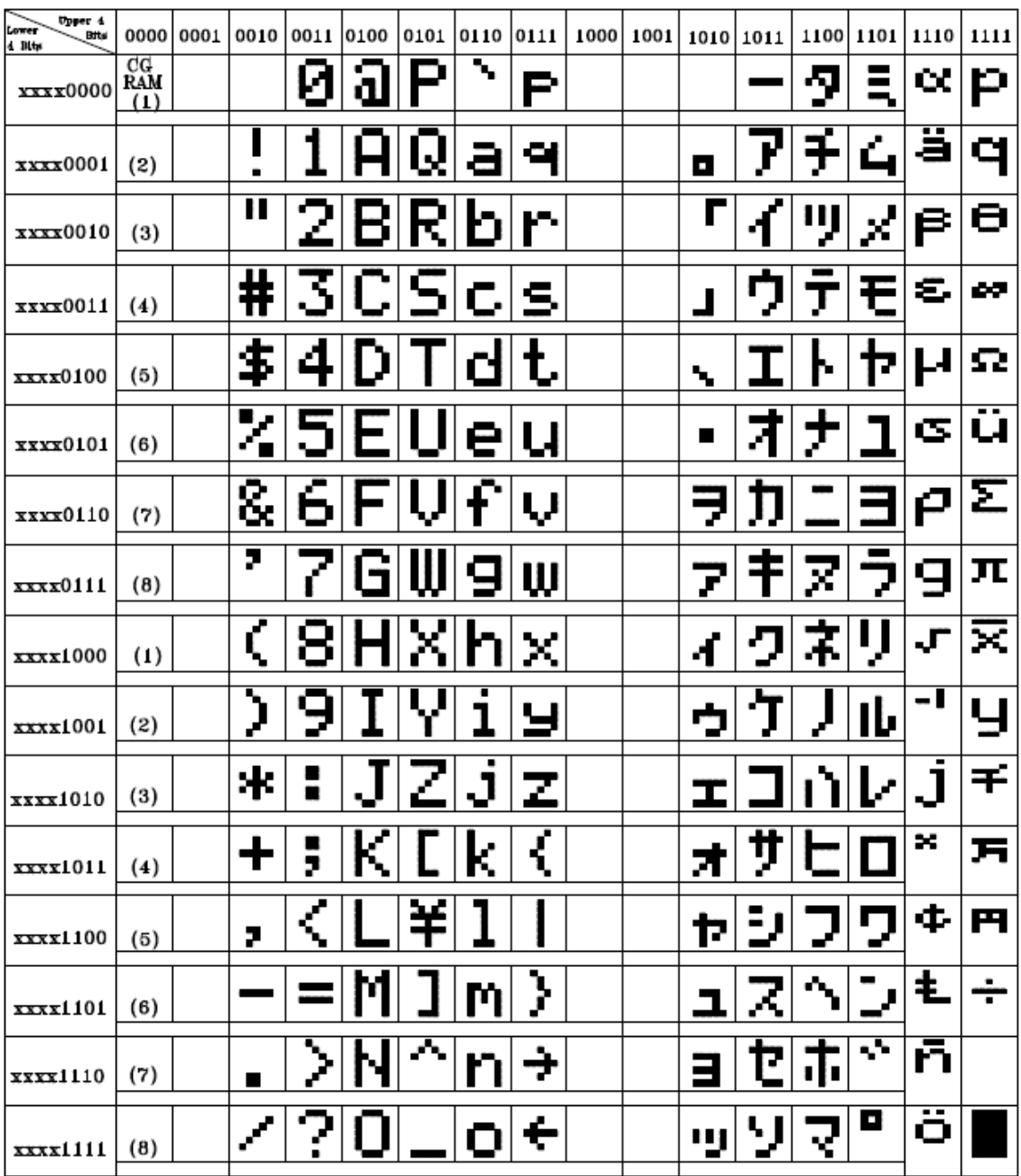

To display normal text, just enter its ASCII number, a number from 0x00 to 0x07 displays the user defined custom character, 0x20 to 0x7F displays the stand set of characters. And numbers from

0xA0 to 0xFD display characters and symbols those are factory-masked on the LCD controller and 0xFE is reserved for function command.

NOTE: Here are some considerations when using I2C mode: 300 us between transactions (commands) is necessary.

# **Command Summary**

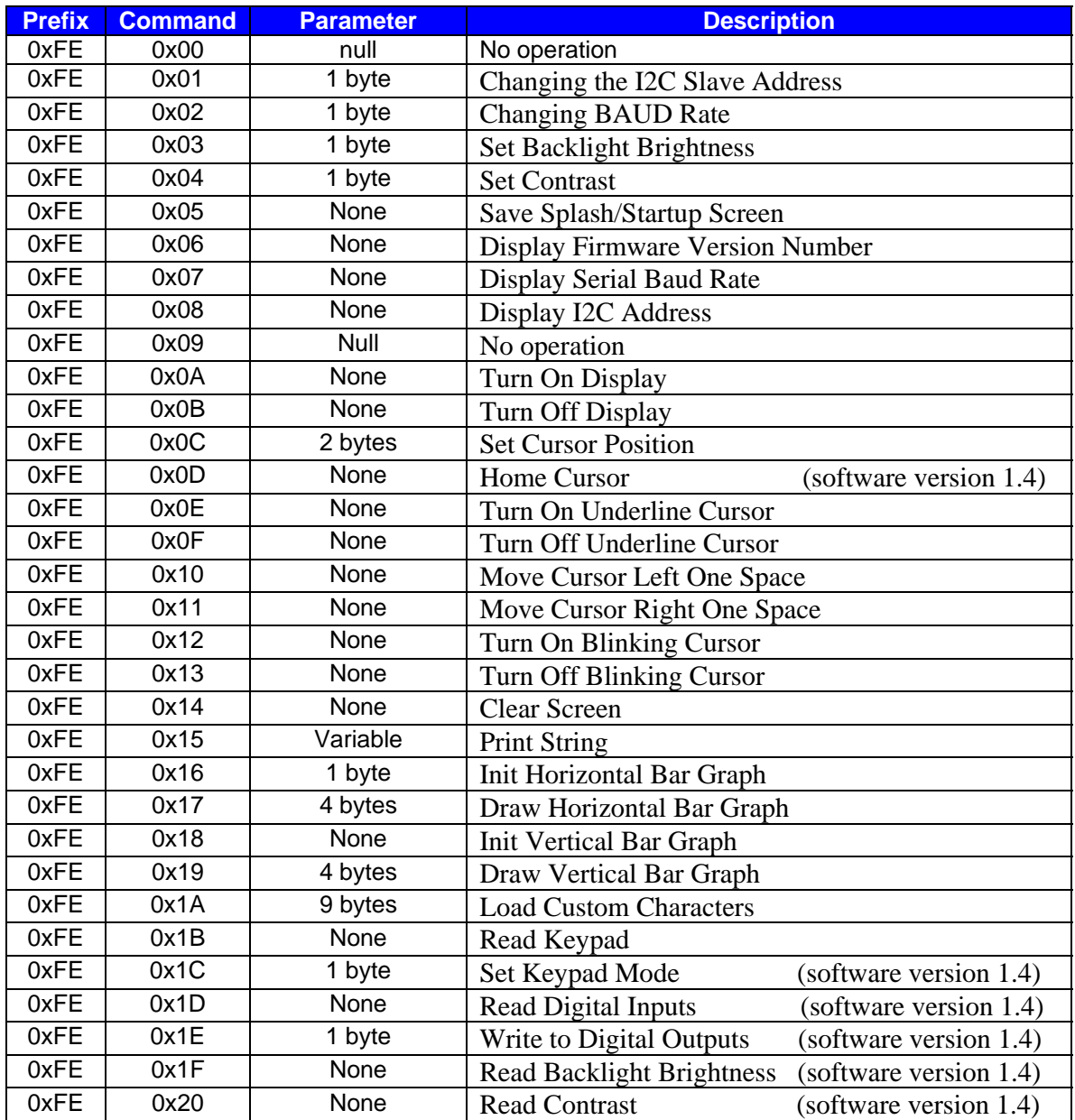

# **3.1 Configuration Commands.**

All settings are stored in internal module EEPROM and loaded during power up.

## **Changing the I2C Slave Address**

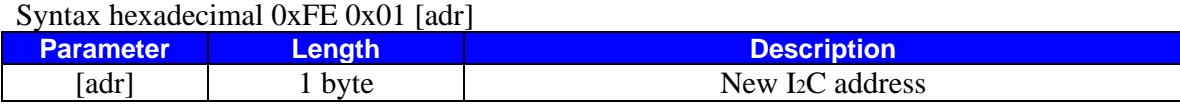

Description: This command sets the I2C address, the address must be  $0x42 - 0x5A$  ('A'–'Z'). The address change requires 50 ms to take effect; therefore, the subsequent input must have an appropriate delay.

Default 0x4C

## **Changing BAUD Rate**

Syntax hexadecimal 0xFE 0x02 [baud]

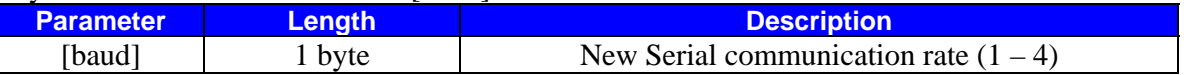

Description: This command sets the serial communication rate, the single byte parameter select the desired BAUD rate as in the table below.

The rate change requires 50 ms to take effect; therefore, the subsequent input must have an appropriate delay.

## Default 9600 BAUD

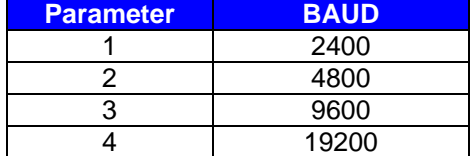

## **Set Backlight Brightness**

Syntax hexadecimal 0xFE 0x03 [brightness]

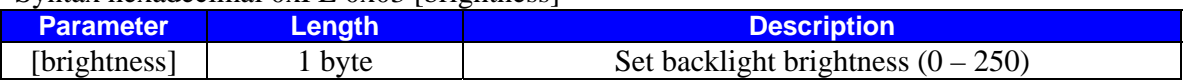

Description: This command sets the backlight value, the single byte parameter select the desired brightness. The module modulates the backlight via a transistor. This allows to set different brightness settings.

The command requires 50 ms to take effect; therefore, the subsequent input must have an appropriate delay.

Default 60

## **Set Contrast**

Syntax hexadecimal 0xFE 0x04 [contrast]

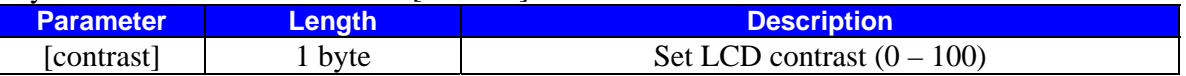

Description: This command sets the LCD contrast value, the single byte parameter select the desired contrast. The module set the contrast voltage.

The command requires 50 ms to take effect; therefore, the subsequent input must have an appropriate delay. Default 20

**Save Splash/Startup Screen** 

## Syntax hexadecimal 0x05 0x61

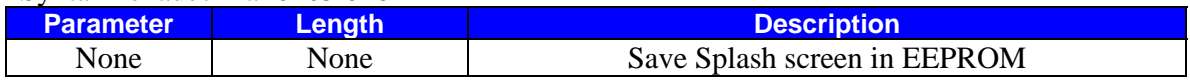

Description: This command save the Splash screen in internal EEPROM.

The splash screen is displayed for 500ms during power up. It verifies that the unit is powered and working correctly. To set the new splash screen, output the desired text to the top 2 lines, then send this command to save splash screen in EEPROM.

The command requires 50 ms to take effect; therefore, the subsequent input must have an appropriate delay.

# **Display Firmware Version Number**

Syntax hexadecimal 0xFE 0x06

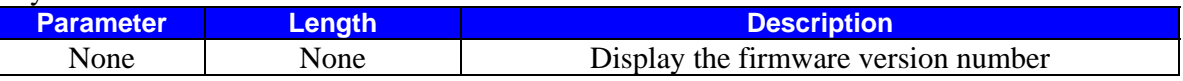

Description: This command displays the firmware version number. Default: None.

## **Display Serial Baud Rate**

Syntax hexadecimal 0xFE 0x07

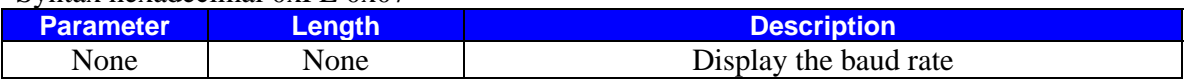

Description: This command displays the current baud rate. Default: None.

## **Display I2C Address**

Syntax hexadecimal 0xFE 0x08

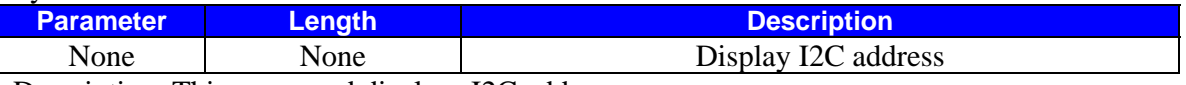

Description: This command displays I2C address. Default: None.

# **3.2 LCD Display Commands.**

## **Turn On Display**

Syntax hexadecimal 0xFE 0x0A

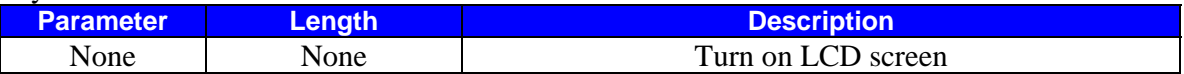

Description: This command turns on the LCD display screen. Default LCD screen is on

# **Turn Off Display**

Syntax hexadecimal 0xFE 0x0B

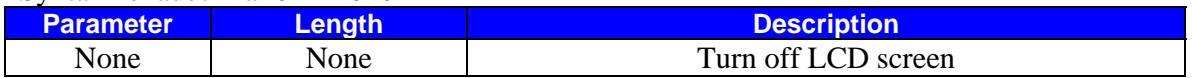

Description: This command turns off the LCD display screen. Default LCD screen is on

## **Set Cursor Position**

Syntax hexadecimal 0xFE 0x0C [cool] [row]

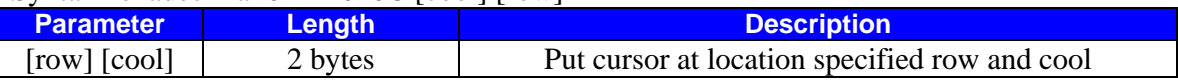

Description: This command moves the cursor to a specified location where the next character will be displayed. The row value - from 0 to 3, the column value - from 0 to 19. The command requires 2 ms to take effect; therefore, the subsequent input must have an appropriate delay.

## **Home Cursor**

Syntax hexadecimal 0xFE 0x0D

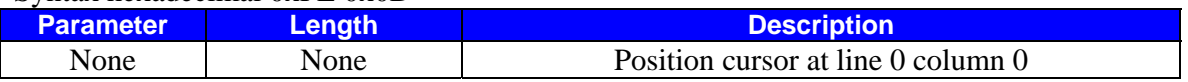

Description: This command moves the cursor move the cursor to line 0, column 0 of the LCD screen.

The command requires 2 ms to take effect; therefore, the subsequent input must have an appropriate delay.

## **Turn On Underline Cursor**

Syntax hexadecimal 0xFE 0x0E

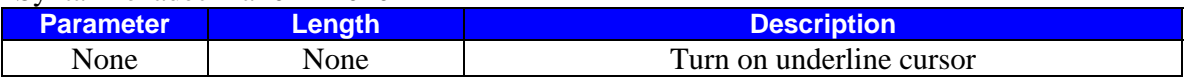

Description: This command turn on the underline cursor, the cursor position is where the next character will appear.

Default: The underline cursor is off.

## **Turn Off Underline Cursor**

Syntax hexadecimal 0xFE 0x0F

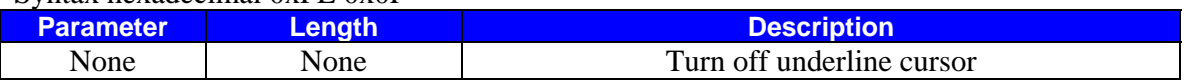

Description: This command turns off the underline cursor. Default: The underline cursor is off.

## **Move Cursor Left One Space**

Syntax hexadecimal 0xFE 0x10

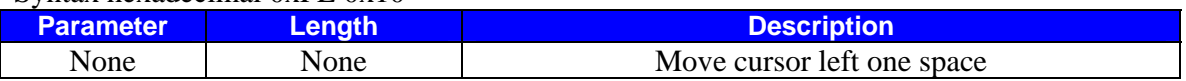

Description: This command moves the cursor position left 1 space. Default: None.

# **Move Cursor Right One Space**

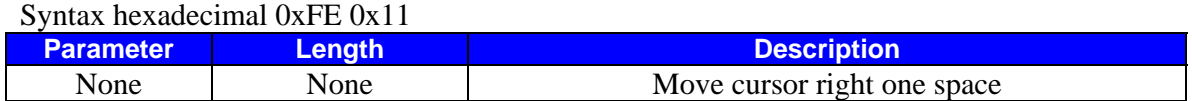

Description: This command moves the cursor position right 1 space. Default: None.

## **Turn On Blinking Cursor**

#### Syntax hexadecimal 0xFE 0x12

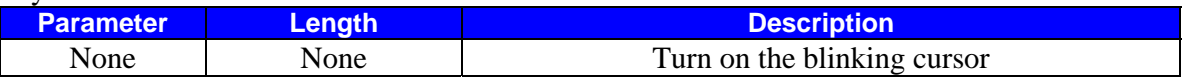

Description: This command turns on the blinking cursor; both the cursor and the character on the cursor will blink.

Default: The blinking cursor is off.

## **Turn Off Blinking Cursor**

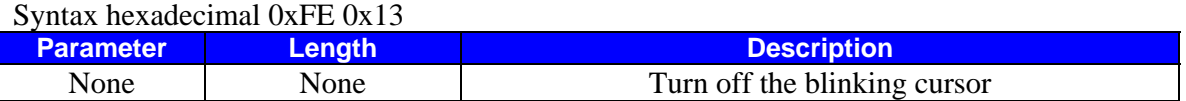

Description: This command turns off the blinking cursor. Default: The blinking cursor is off.

## **Clear Screen**

#### Syntax hexadecimal 0xFE 0x14

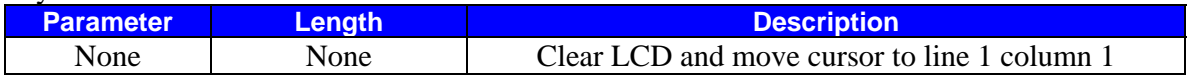

Description: This command clears the display and place the cursor at line 1 column 1. Default: None.

The command requires 2 ms to take effect; therefore, the subsequent input must have an appropriate delay.

## **Print String**

Syntax hexadecimal 0xFE 0x15 [count][string]

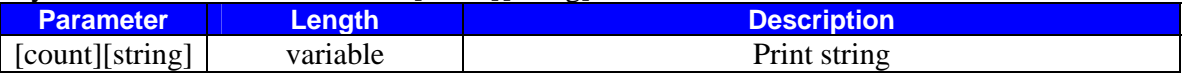

Description: This command prints the string with length [count] to the LCD at the present cursor position.

# **3.3 Bar Graphs and Custom Characters.**

The module supports the horizontal and vertical Bar Graph functions.

Each display character consists of five horizontal pixels by eight vertical pixels. Horizontal bar graphs display a set of vertical lines that are each composed of one horizontal pixel by eight vertical pixels, within a single character - a pixel column. Each character can display one to five vertical pixel columns, where five pixel columns display the entire character. Starting on the left side of the display, the first pixel column is numbered 1 and the last pixel column is numbered  $N * 5$ , where N is the number of characters. A 16-character display has 80 possible pixel columns numbered 1 to 80.

Solid bar graphs display 1 to N pixel columns, within a set of specified continuous characters. Line bar graphs display only the specified pixel column. Below is an example of both types of horizontal bar graphs.

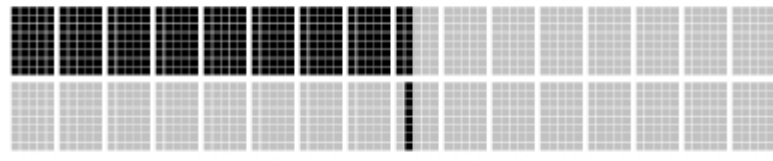

Solid Horizontal Bar Graph

Line Horizontal Bar Graph

Vertical bar graphs display a set of horizontal lines that are each composed of one vertical pixel by five horizontal pixels, within a single character - a pixel row. Each character can display one to eight horizontal pixel rows, where eight pixel rows display the entire character.

Starting on the bottom of a character, the first pixel row is numbered 1 and the last pixel row is numbered 8. Combining two rows can generate a vertical bar graph of 16 pixel rows.

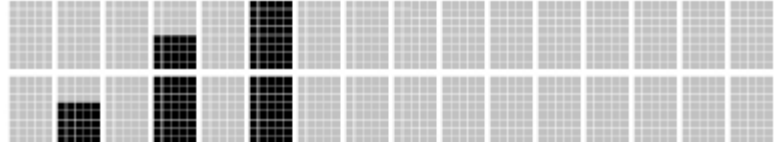

**Only one type of bar graph (horizontal or vertical) may be used for current screen at a time since they each require their own set of characters and load those characters to LCD custom character RAM.** 

## **Init Horizontal Bar Graph**

Syntax hexadecimal 0xFE 0x16 [type]

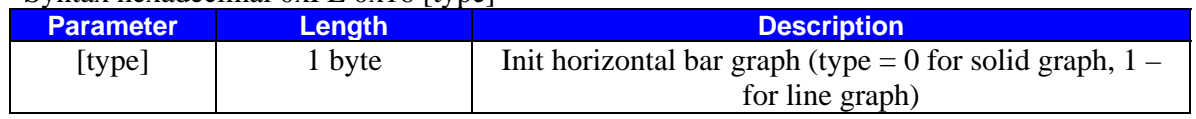

Description: Initializes the LCD to display the specified type of horizontal bar graph. This function should be called prior to calling Draw Horizontal Bar Graph. The type of bar graph must be specified. This function does not draw a bar graph, but loads the custom character RAM with the data required to display the specified type of bar graph. This routine must be called to change between horizontal bar-graph types.

The command requires 2 ms to take effect; therefore, the subsequent input must have an appropriate delay.

## **Draw Horizontal Bar Graph**

Syntax hexadecimal 0xFE 0x17 [Row][Col][Len][PixelColEnd]

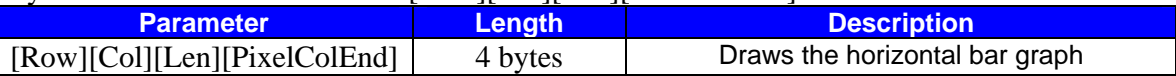

Description: Draws the horizontal bar graph starting at character location (Row, Col) with a character length of "Len" to column position of "PixelColEnd".

#### **Examples of Horizontal Bar Graphs**

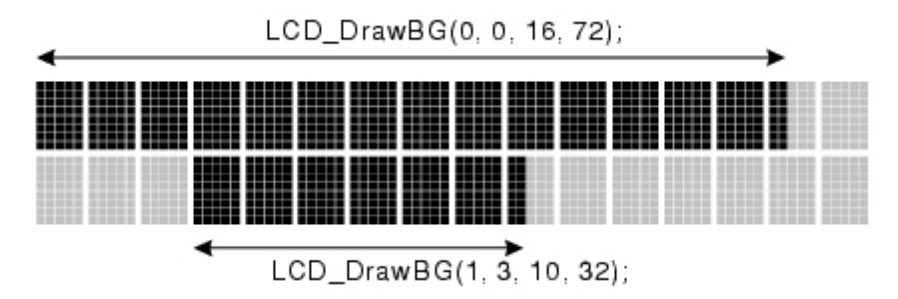

**Note** Solid bar graphs draw all the pixel columns from the first pixel column of the character defined by bRow and bCol to the pixel column specified by bPixelColEnd. Line bar graphs draw the specific pixel column specified in the define character.

For line bar graphs bLen=1 and bPixelColEnd is in the range of 1 to 5.

#### **Init Vertical Bar Graph**

Syntax hexadecimal 0xFE 0x18

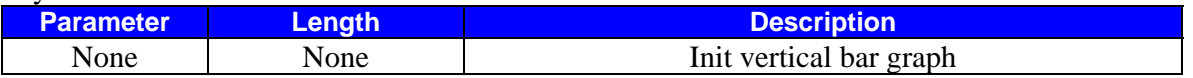

Description: Initializes the LCD to display vertical bar graphs. This should be called prior to calling Draw Vertical Bar Graph. This function initializes the custom character RAM with the data required to draw vertical bar graphs.

The command requires 2 ms to take effect; therefore, the subsequent input must have an appropriate delay.

#### **Draw Vertical Bar Graph**

Syntax hexadecimal 0xFE 0x19 [Row][Height][Len][PixelRowEnd]

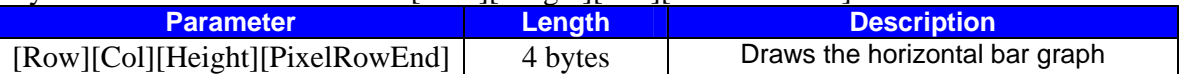

Description: Draws a vertical bar graph starting from the first pixel row at character location (Row, Col), with a character height of Height, up to the specified vertical pixel row PixelRowEnd.

**Examples of Vertical Bar Graphs** 

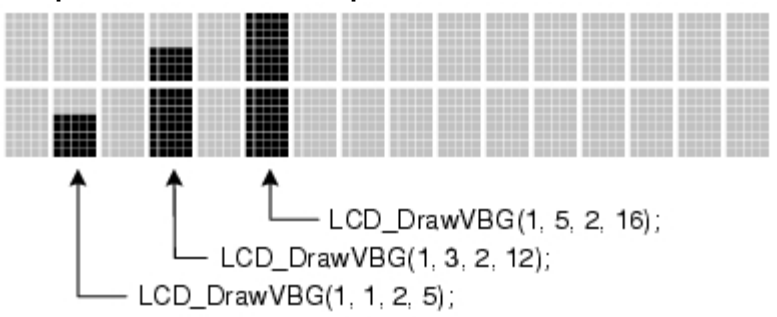

# **Load Custom Characters**

Syntax hexadecimal 0xFE 0x1A [addr][d0 ... d7]

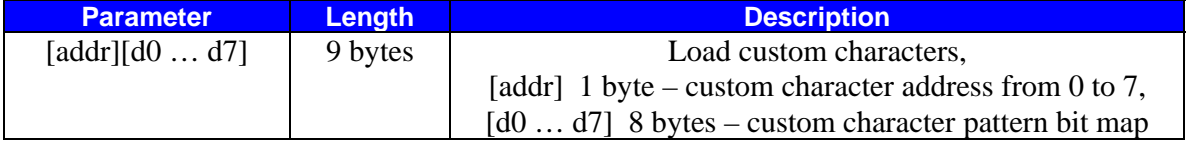

Description: LCD module has space for 8 custom characters. Each custom character is 5 pixels wide by 8 pixels high.

The [addr] parameter indicates which custom character is defining, and must have a value from 0 to 7.

Following the [addr] parameter are 8 bytes that define the custom character. Bits 0 to 4 each byte byte will each define a pixel character.

The command requires 2 ms to take effect; therefore, the subsequent input must have an appropriate delay.

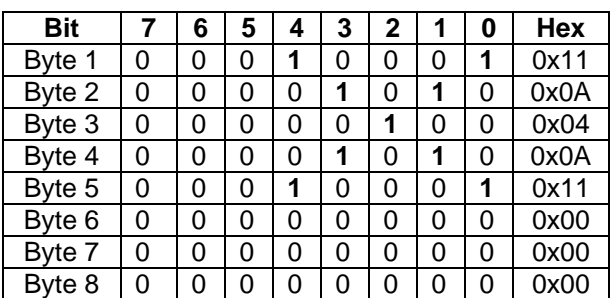

**Example:** The bit map for character 'X'.

# **3.4 Keypad Commands.**

The module includes 8 bits digital port. This port can be programmed to connect the 4x4 matrix keypad, 8 separate buttons or 8 digital inputs/outputs.

#### **Set Keypad Mode**

Syntax hexadecimal 0xFE 0x1C [Mode]

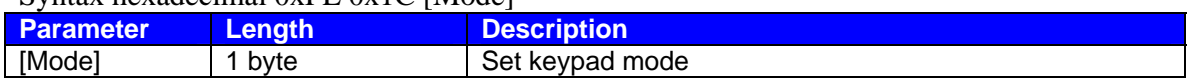

Description: This command initializes the digital port mode.

Mode – 0 matrix keypad

Mode  $-1$  8 separate buttons

Mode  $-2$  8 digital inputs

Mode  $-3$  8 digital outputs

Default: Mode=0 (matrix keypad) after power up or reset.

The matrix keypad of up to 16 keys (4 rows by 4 columns) or 8 separate buttons can be connected to the module. Each time a key is pressed, a key code from 1  $(0x01)$  to 16  $(0x10)$  is added to module keypad buffer and interface connector pin INT is pulled low. The keypad buffer can be read via Read Keypad Command. If INT signal is not used, the LCD module has to be polled to see if it has any keypad data available.

NOTE: Each time a key is pressed, INT signal is pulled low, after the Read Keypad Command the INT signal goes to a high level.

## **Read Keypad**

Syntax hexadecimal 0xFE 0x1B

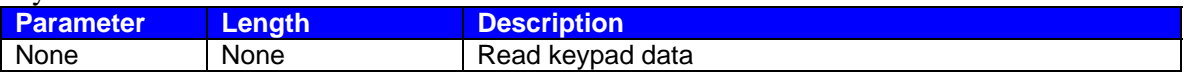

Description: This command sends a request for keypad data. The LCD module will return 1 byte keypad data. If there is no key data in the keypad buffer, 0 is returned. If there is key data, a key code from 0x01 to 0x10 is returned, depending on what key was pressed.

NOTE: LCD controller needs from 0.5 to 5 ms (depending on the communication speed) to transmit the data byte; therefore, the subsequent input must have an appropriate delay.

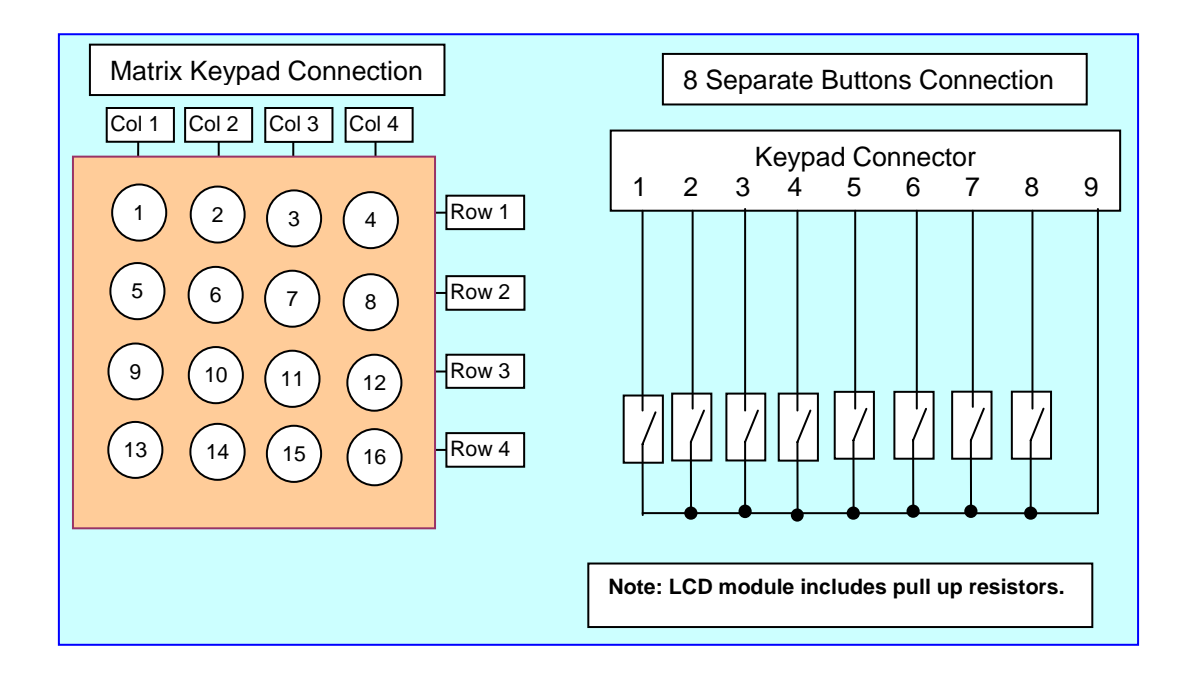

## **Read Digital Inputs**

Syntax hexadecimal 0xFE 0x1D

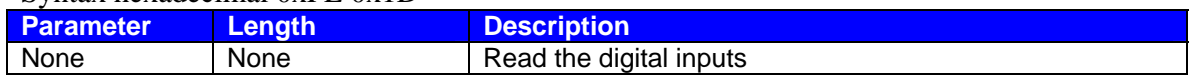

Description: This command sends a request to read the 8 digital inputs. The LCD module will return 1 byte data.

NOTE: LCD controller needs from 0.5 to 5 ms (depending on communication speed) to transmit the data byte; therefore, the subsequent input must have an appropriate delay.

#### **Write to Digital Outputs**

Syntax hexadecimal 0xFE 0x1E [Data]

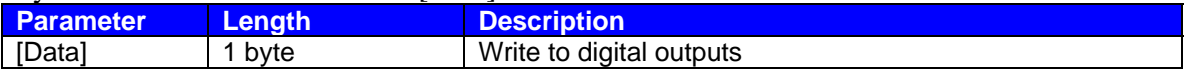

Description: This command writes 1 data byte to 8 digital outputs.

## **Read Backlight Brightness**

Syntax hexadecimal 0xFE 0x1F

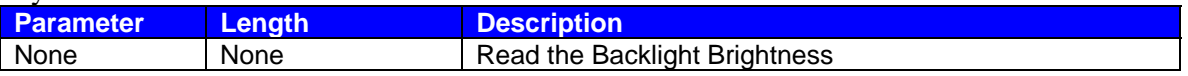

Description: This command sends a request to read the backlight brightness value. The LCD module will return 1 byte data.

NOTE: LCD controller needs from 0.5 to 5 ms (depending on communication speed) to transmit the data byte; therefore, the subsequent input must have an appropriate delay.

#### **Read Contrast**

Syntax hexadecimal 0xFE 0x20

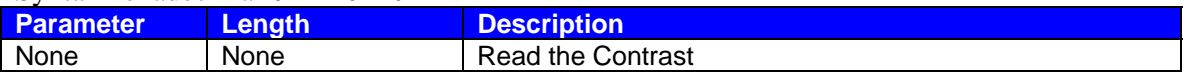

Description: This command sends a request to read the contrast value. The LCD module will return 1 byte data.

NOTE: LCD controller needs from 0.5 to 5 ms (depending on communication speed) to transmit the data byte; therefore, the subsequent input must have an appropriate delay.